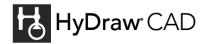

## HyDraw® CAD 2020 Hotfix 14 EN

Applicability: HyDraw CAD 2020 EN with SP2 installed

## Issues Resolved:

- 1. Insert Component into drawing using "Part Number" present in the Excel File.
- 2. Export Parts List without column headers if no headers is set in HyDraw > Options.
- 3. Incorrect sequence of Accessory Item IDs after manually changing the Component item ID.
- 4. Automatic numbering for Accessory Item IDs is not correct in some specific cases

Date: Aug 4, 2021

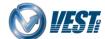